## **CREATE A KEYBOARD SHORTCUT FOR ANY MENU ITEM**

Keyboard shortcuts are an integral part of Mac OS X, but you may have noticed that not every menu item has one. This can pose a real problem for those of us who like to work fast and efficiently. To access menu items that don't have shortcuts, you'll have to use the mouse - a big annoyance that'll slow you down!

Fortunately, Mac OS X allows you to assign a keyboard shortcut to a menu item that doesn't have one. This tutorial shows you how. You can also use these instructions to modify an existing shortcut. It's a little trick that can make your life that much easier.

## The Problem

Let's look at an example. I recently purchased [Coda 2,](http://panic.com/coda/) an application that you can use to write code and develop websites. It's a great application packed with features. Unfortunately, one of those features, *Copy with Styles*, does not have a keyboard shortcut assigned, as shown below.

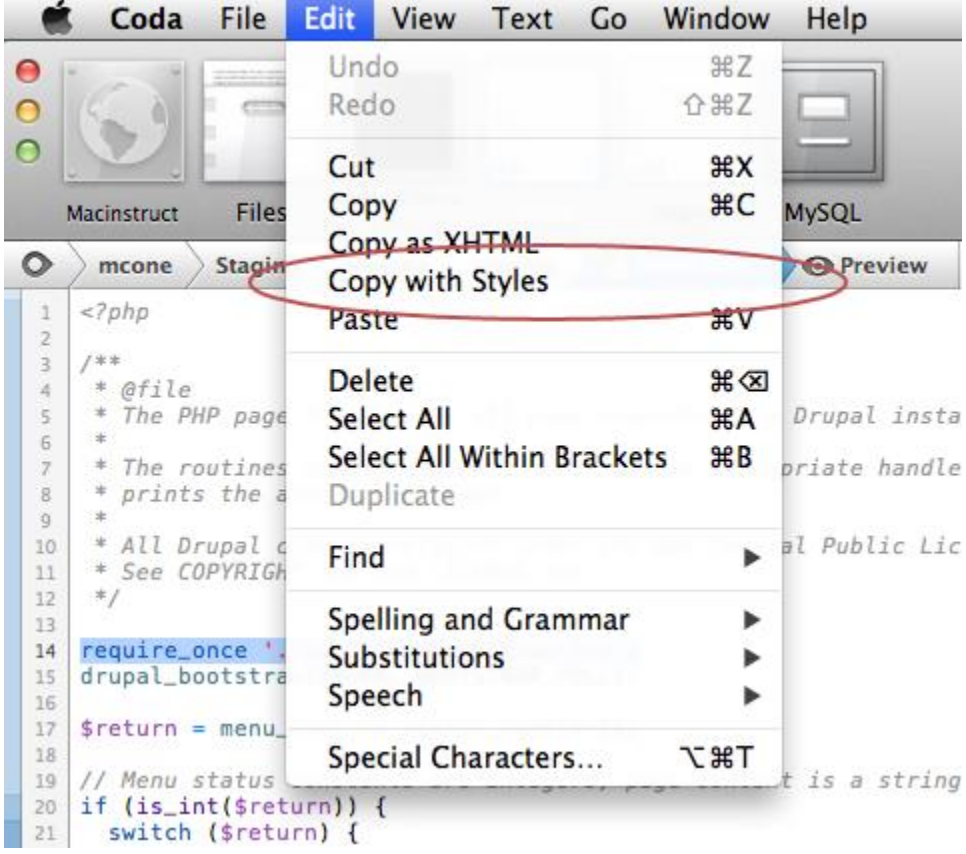

We know that it doesn't have a keyboard shortcut assigned, because if it did, it would be listed next to the item. This is a problem for me personally, because I use this feature frequently and I'd like to invoke it with a keyboard shortcut.

## The Solution

Mac OS X allows you to add keyboard shortcuts to menu items that don't have any assigned shortcuts. After I create a shortcut for the *Copy with Styles* feature, it appears in the Edit menu, as shown below.

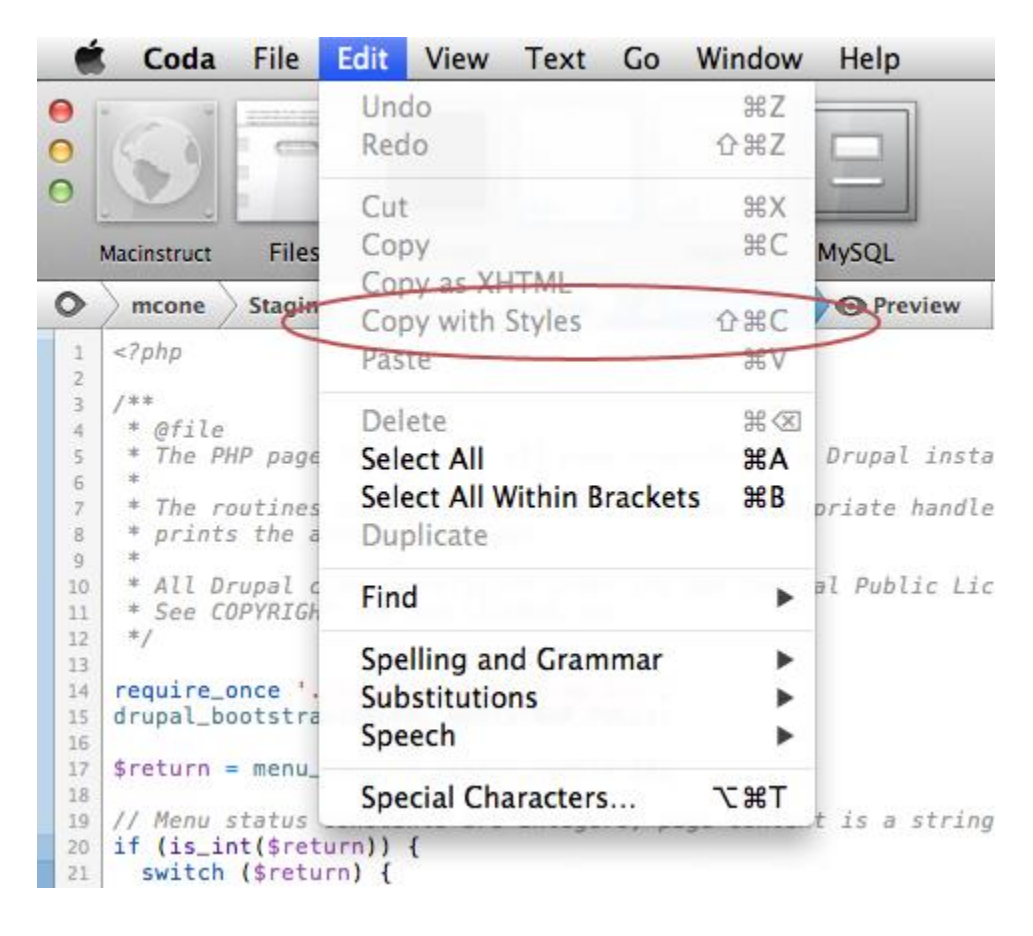

Now I can press Command-Shift-C to copy with styles! This is just one example of how you can add or customize keyboard shortcuts for any menu item. The trick works in any application, for any menu item.

How to Create a Keyboard Shortcut on Your Mac

Creating your own keyboard shortcut for a menu item is easy and takes only a couple minutes. Here's how to do it:

1. Open the application with the menu item you want to map to a custom keyboard shortcut. Write down the name of the menu item or memorize it. You'll need to enter it later, *exactly* as it appears in the menu.

- 2. From the Apple menu, select **System Preferences**.
- 3. Select **Keyboard**, as shown below.

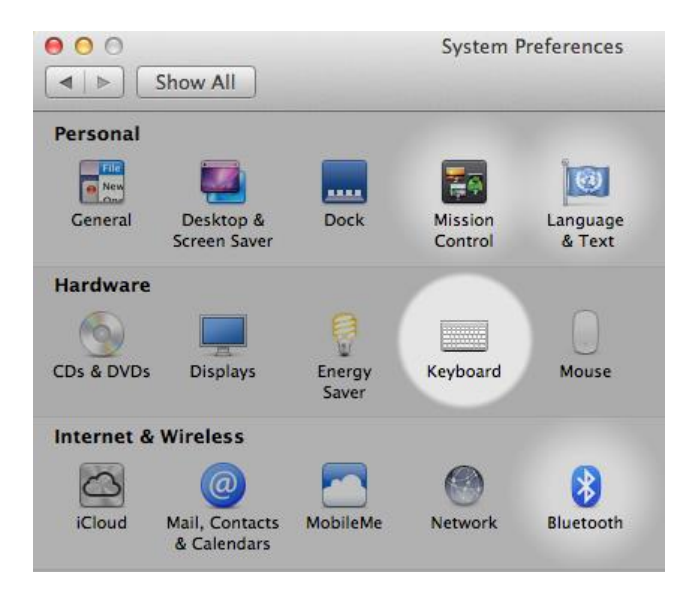

- 4. Click the **Keyboard Shortcuts** button.
- 5. From the sidebar, select **Application Shortcuts**. The window shown below appears.

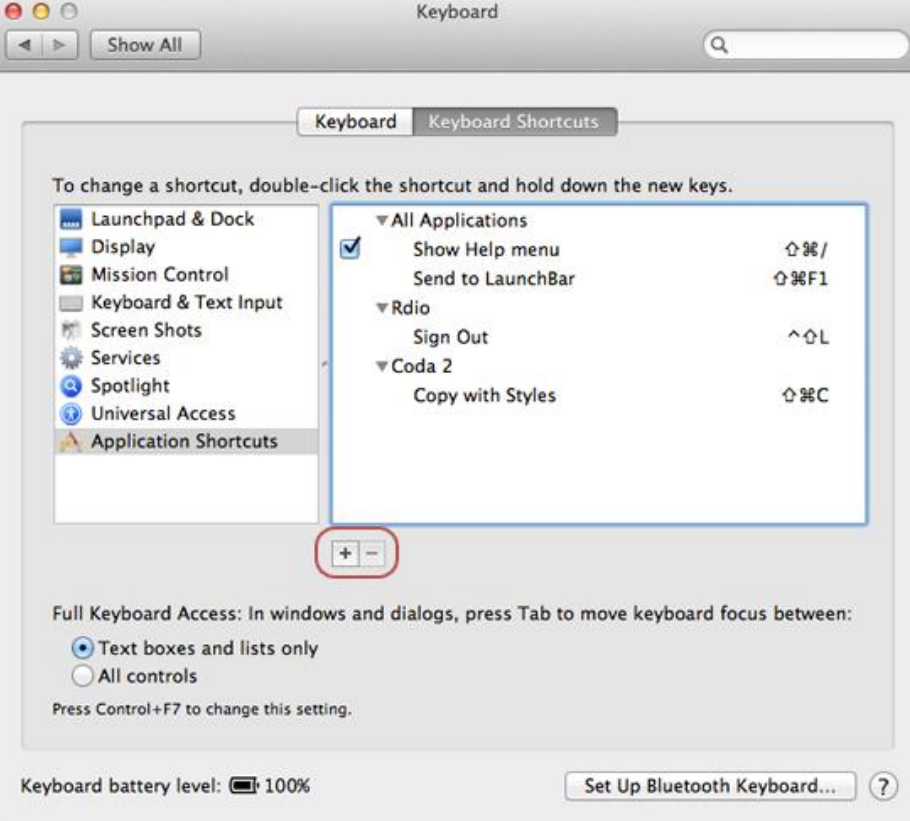

6. Click the **+** button to add a new keyboard shortcut. The window shown below appears.

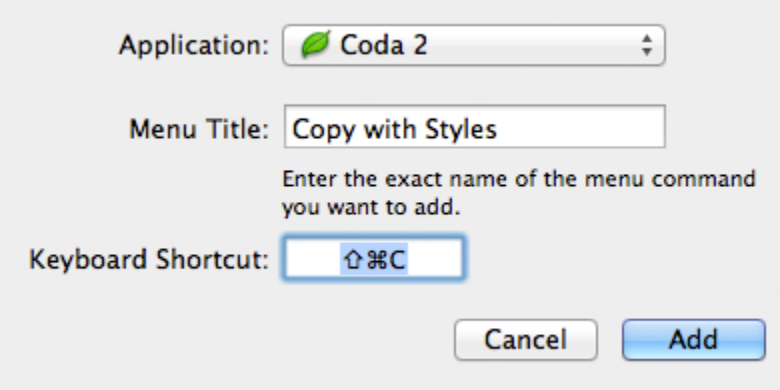

- 7. From the **Application** menu, select the application with the menu item you want to map to a custom keyboard shortcut. If you'd like to make a universal shortcut that works in all applications, select **All Applications**.
- 8. In the **Menu Title** field, enter the name of the menu item *exactly* as it appears in the menu.
- 9. Click the **Keyboard Shortcut** box and press the key combination that you want to use as the shortcut.
- 10. Click **Add**.
- 11. Close System Preferences.
- 12. Quit the application with the menu item, and then reopen it.

Congratulations! You have created your own custom keyboard shortcut. You can now use the keyboard shortcut to access the application's menu item.

Source : http://www.macinstruct.com/node/458